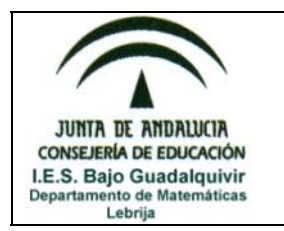

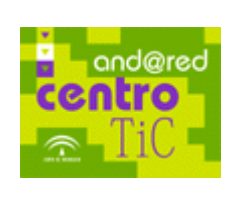

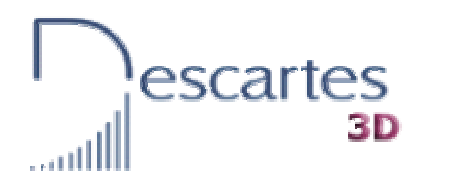

## Ecuaciones irracionales

- 9 Entra en **Ejercicios**: *Resolución de ecuaciones*.
- $\checkmark$  Una vez allí, selecciona ecuaciones irracionales, en número de ejercicios pon 8 y en dificultad vamos a elegir la máxima, es decir, dificultad 1.
- $\checkmark$  Presiona el botón en el que pone EJERCICIO y aparecerá tu primer ejercicio.
- $\checkmark$  Todos los ejercicios los debes realizar en tu cuaderno de clase, copiando primero el enunciado.
- $\checkmark$  Cuando hayas resuelto un ejercicio en tu cuaderno, lo primero que debes hacer es indicar si tiene una o dos soluciones enteras. (Os recuerdo que en este tipo de ecuaciones siempre hay que comprobar la solución, ya que pueden aparecer soluciones erróneas debido a que hemos elevado al cuadrado)
- $\checkmark$  Después introduce el resultado usando las flechitas rojas y azules para disminuir o aumentar los valores.
- $\checkmark$  Una vez introducido el resultado presiona el botón SOLUCIÓN y si has fallado corrige tu mismo tu ejercicio en la libreta usando otro color para que no se te olvide nunca ese fallo y no lo vuelvas a cometer.
- $\checkmark$  Presiona el botón en el que pone EJERCICIO y aparecerá tu siguiente ejercicio.
- $\checkmark$  Cuando acabes los 8 ejercicios avisa a tu profesora para que tome nota de tu calificación.